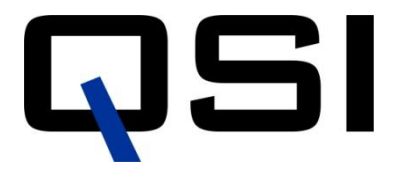

# *500/600 Series Quick Start*

Below is a very brief summary of the installation instructions. Refer to the **QSI 500/600 Series Camera Installation Guide** on the Installation CD, for complete software and hardware installation instructions.

*Windows 7 and Vista Users - Note the special installation instructions in step 2 below and on the other side of this* 

### *Do not connect the camera to your computer until instructed to do so during the camera installation process document.*

### *1. Insert the CD*

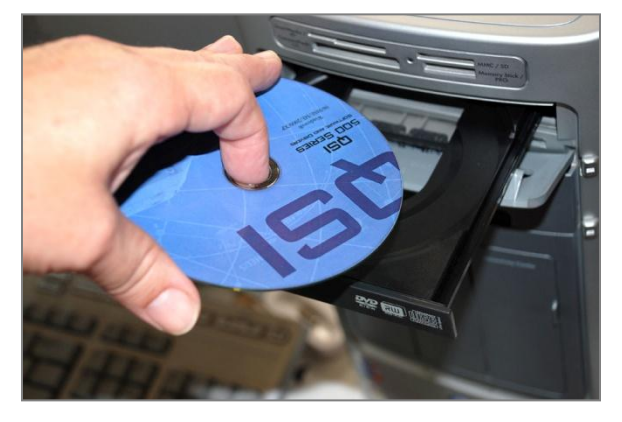

## *2. Run the Installer*

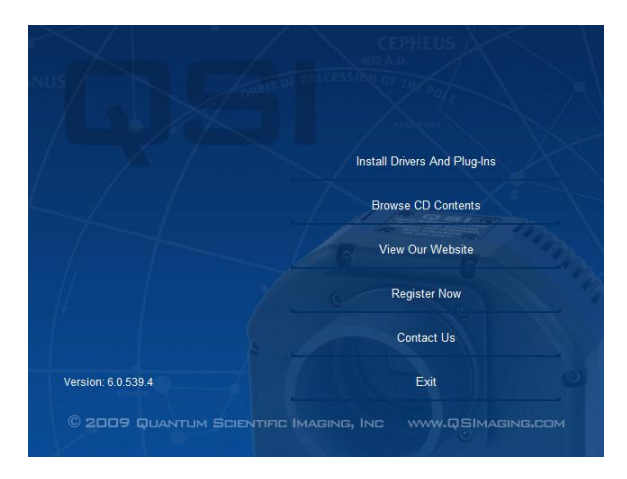

### *3. Plug in the camera*

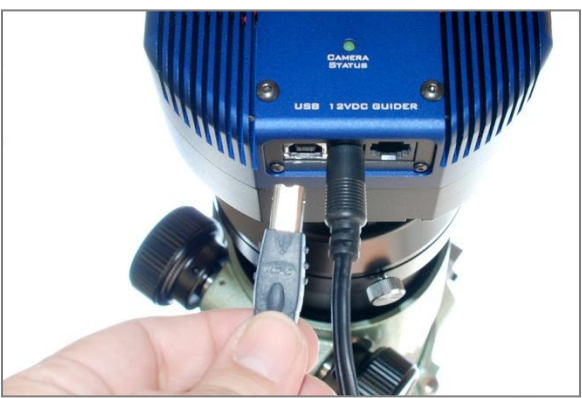

QSI 500/600 Series cameras include a CD containing the camera drivers and other software. The USB camera drivers and associated software included on the installation CD *must* be installed before connecting your QSI camera to your computer.

- **Login as a user with Administrator privileges**
- **Insert the Installation CD**
- **The Installer will launch automatically**
- **XP Users - If the installer doesn't start automatically, open the CD and double-click "Menu.exe" to launch the installer**
- **Windows 7 and Vista Users – STOP See other side for special instructions**
- **Click "Install Drivers and Plug-ins" to display the Installation menu**
- **Click "Install Camera Software and Drivers" to install the QSI camera software and drivers. Follow the on-screen instructions**
- **If you haven't already opened the Installation Guide, do so now by clicking the Start button and select Programs > QSI > 500/600 Series Installation Guide**
- **The Installation Guide provides step-by-step instructions for completing the installation process and plugging in the QSI camera for the first time**
- **Plug the included power supply into the camera**
- *Only* **when instructed to do so in the QSI Camera Installation Guide, connect the camera to your computer using the included USB cable. Follow the on-screen instructions**
- **Install any other software or plug-ins you require by clicking the appropriate options in the Installer window**

*Note***:** *Each installation of MaxIm or CCDSoft requires its own copy of the plug-in*

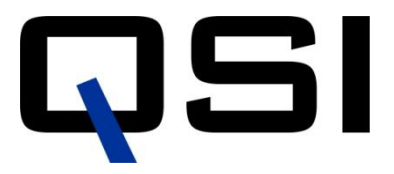

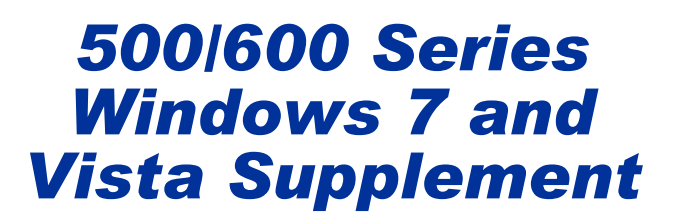

Windows 7 and Vista have additional security measures to reduce the chances for drivers or software to be installed without your express permission. Please follow the instructions below to install your QSI camera drivers and software

#### **Windows XP Users – STOP This extra step is required only when running Windows 7 or Vista. Follow standard instructions on the other side of this page.**

# *2a. Provide Permission to Run each Installer*

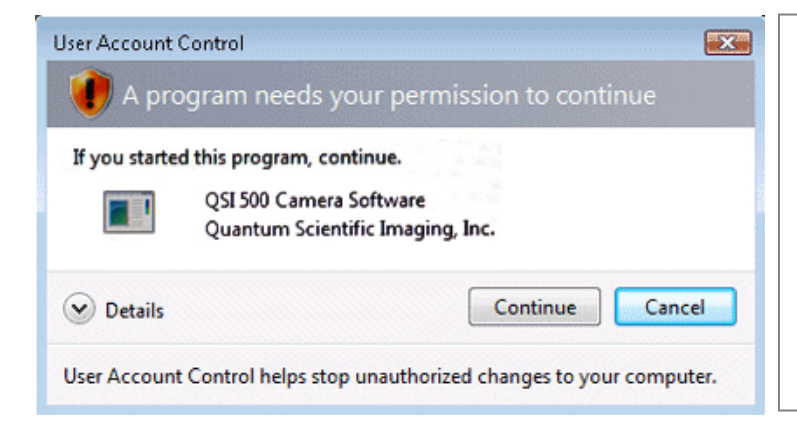

Each time a program is launched that requires Administrator privileges, Windows *may* display a "User Account Control" dialog box to confirm that you wish to run the program.

- **Click Continue**
- **NOTE: If User Account Control is enabled on your system, Windows will display a UAC dialog box multiple times during the installation process. Click Continue each time you see it**

#### *Turn page over and continue with*

*"2. Run the Installer"*